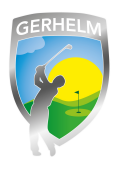

Um das Startzeitensystem zu nutzen, ist eine einmalige Registrierung nötig. Diese können Sie ganz einfach selbst vornehmen. Als Mitglied des Golfclub Gerhelm übernehmen wir die Erstregistrierung für Sie. Sollten Sie sich jedoch sehr kurzfristig zum spielen anmelden wollen oder sind Sie Gastspieler, können Sie dies nach folgender Anleitung auch ganz einfach selbst:

# **Schritt 1 - Webseite aufrufen**

Geben Sie in Ihrem Internetbrowser folgende Zeile ohne Leerzeichen ein: **www.gerhelm.de** und bewegen Sie den Mauszeiger auf das Wort "Golfanlage".

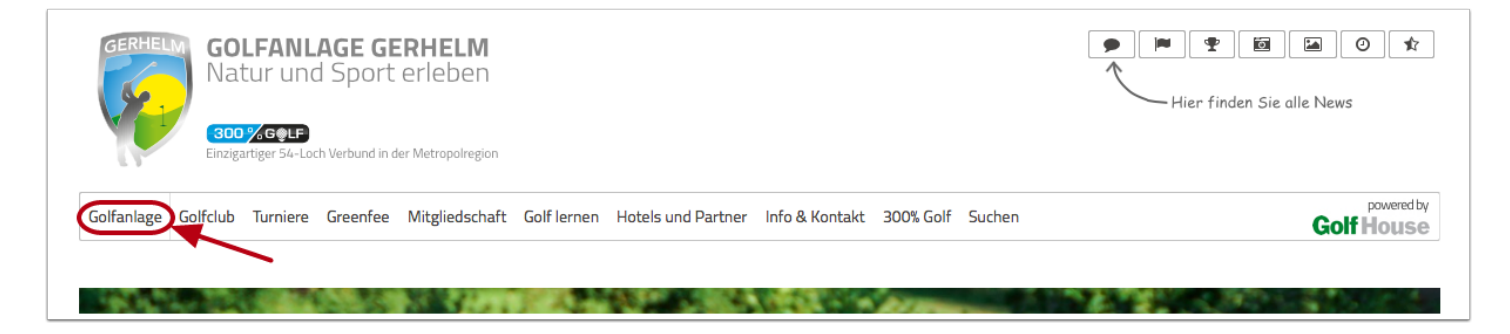

## **Schritt 2 - Startzeiten-Plattform aufrufen**

Klicken Sie mit der Maus auf den Menüpunkt "Startzeiten reservieren"

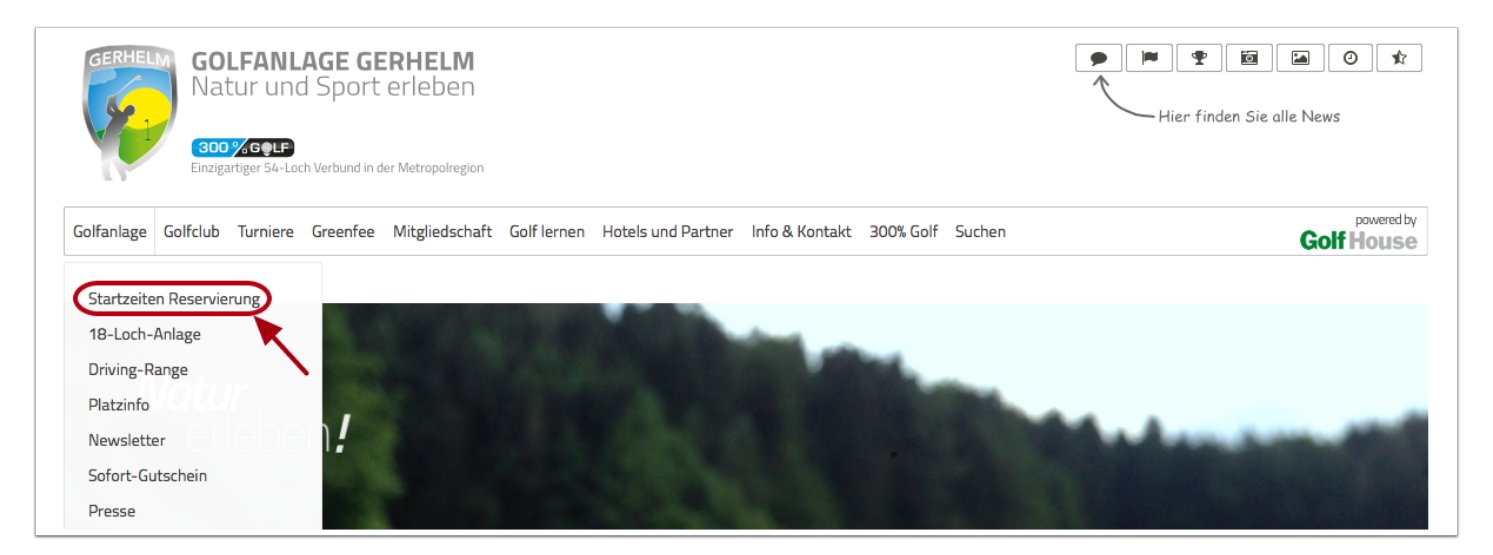

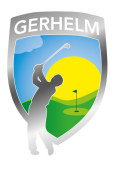

#### **Schritt 3 - Login aufrufen**

Um sich neu am System anzumelden, klicken Sie in dem neu geöffneten Fenster auf "Login"

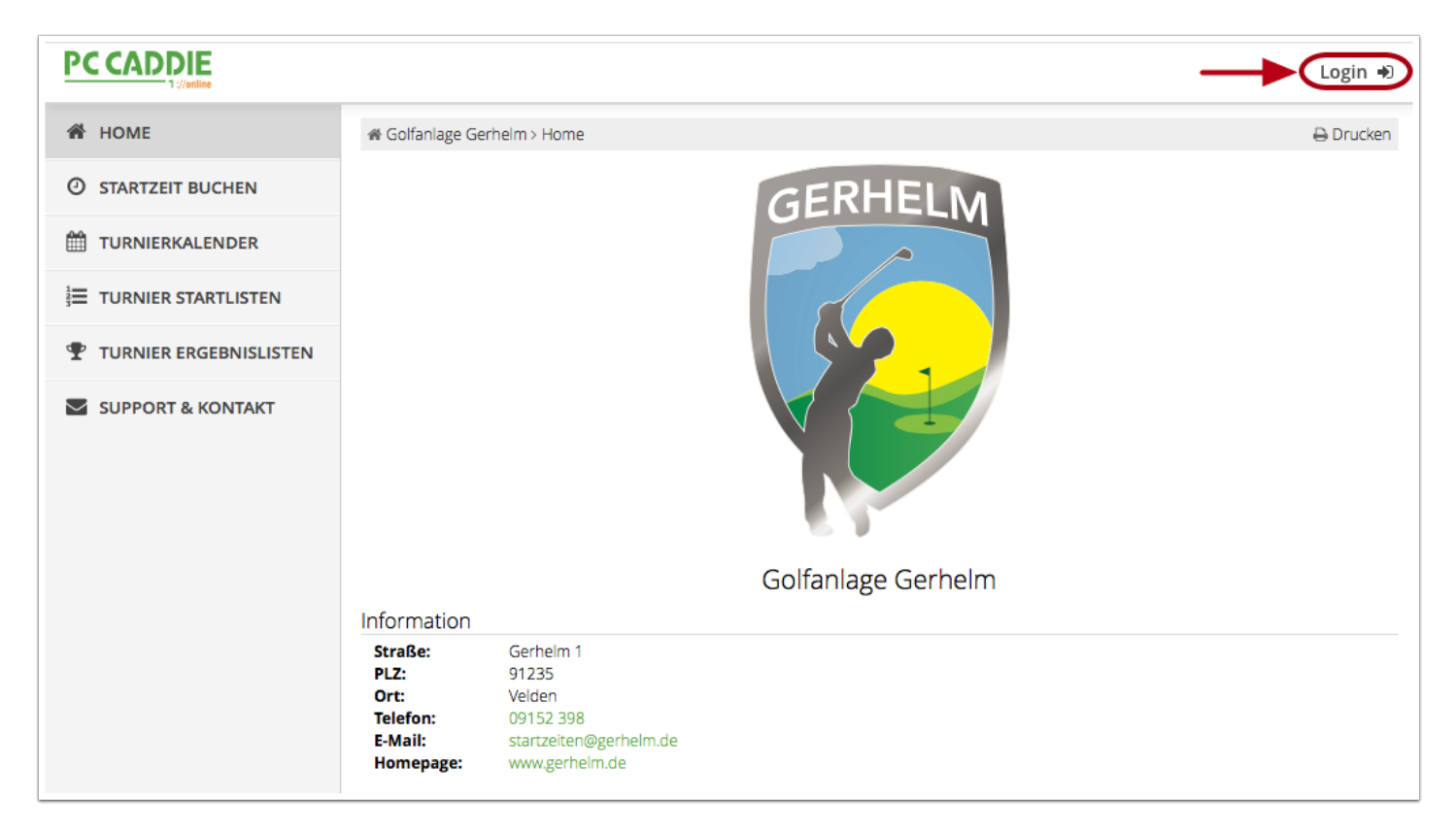

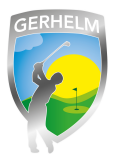

#### **Schritt 4 - Einloggen oder neu registrieren**

Wenn Sie bereits Zugangsdaten per Mail von uns zugesendet bekommen haben, können Sie sich mit diesen Daten anmelden. Targen Sie dazu einfach Ihre Mailadresse und das Ihnen zugesandte Passwort ein und klicken Sie auf "Login". Wenn Sie kein Passwort von uns erhalten haben oder sich als Gast registrieren möchten, klicken Sie bitte auf "Neues Benutzerkonto anlegen".

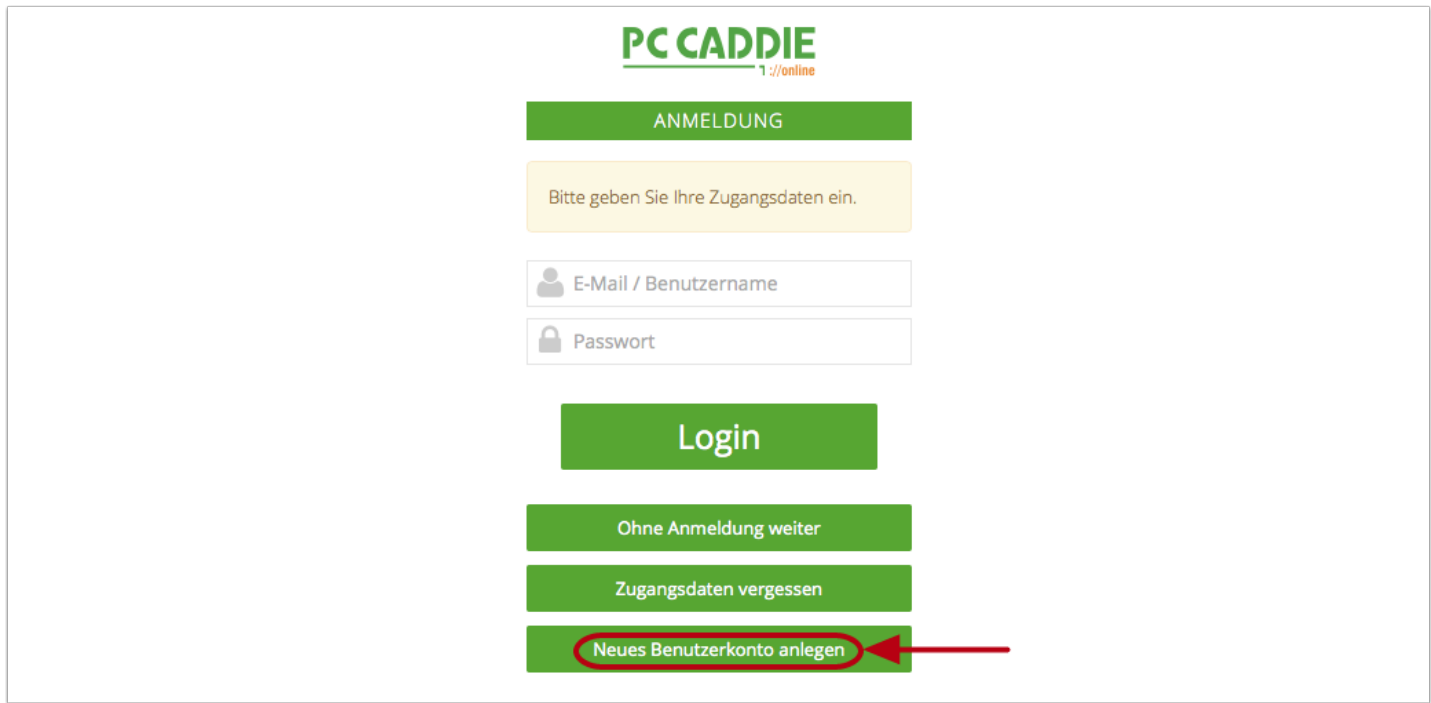

## **Schritt 5 - Registrierung aufrufen**

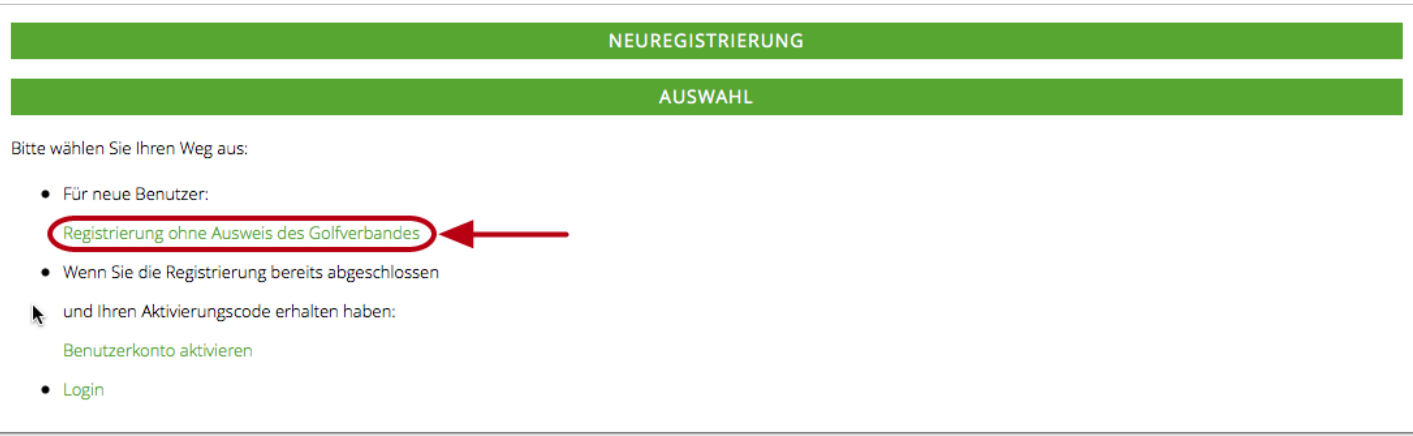

Klicken Sie auf den "Registrierung ohne Ausweis des Golfverbandes"

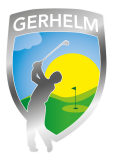

## **Schritt 6 - Stammdaten eingeben (Seite 1 von 3)**

Geben Sie die geforderten Stammdaten in die Felder ein und klicken Sie auf "Weiter"

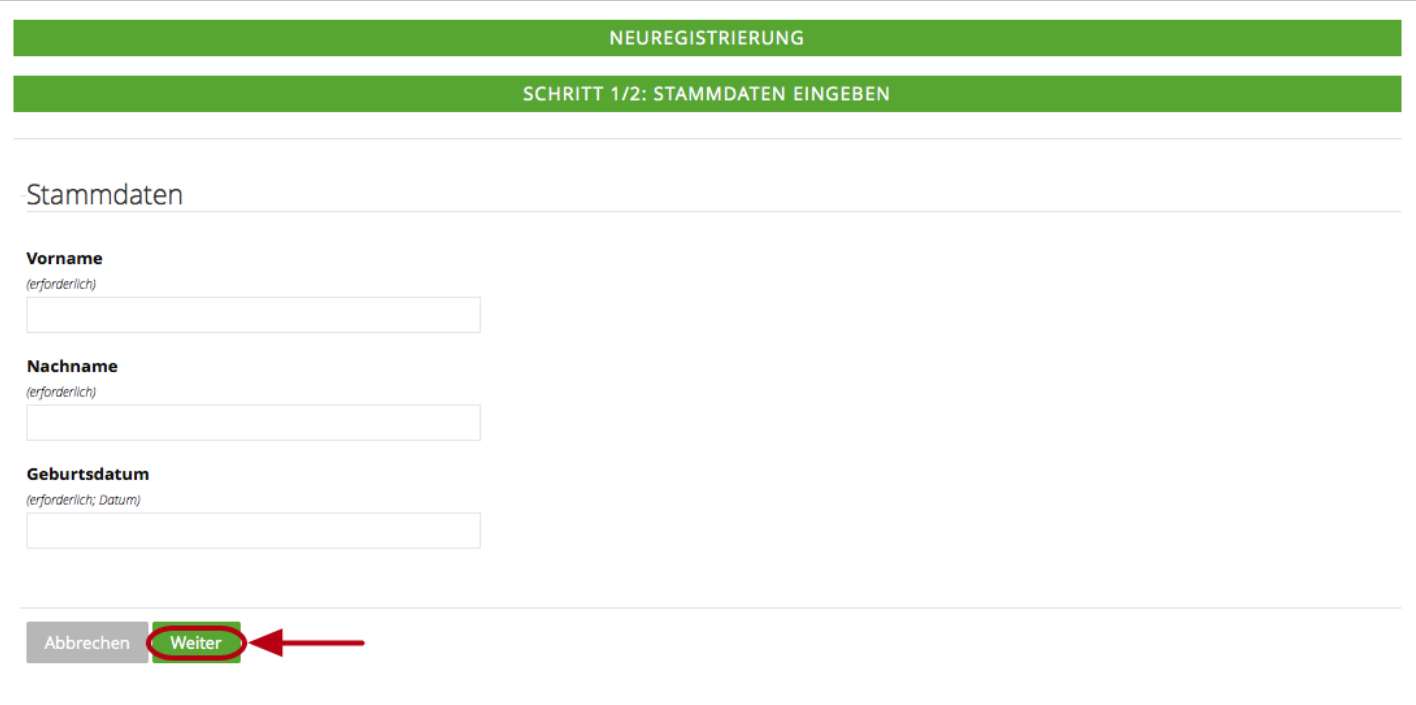

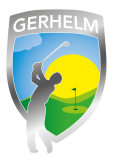

#### **Schritt 7 - Stammdaten eingeben (Seite 2 von 3)**

Geben Sie alle geforderten Daten in die Maske ein. Um Fehleingaben auszuschließen, müssne Sie Ihr Passwort, welches Sie sich selber ausdenken und vergeben können, doppelt eintragen. Am Ende der Maske enstcheiden Sie noch, ob Ihr Name für andere Golfer sichtbar sein soll oder ob für andere Personen lediglich als Name lediglich "anonym" angezeigt werden soll.

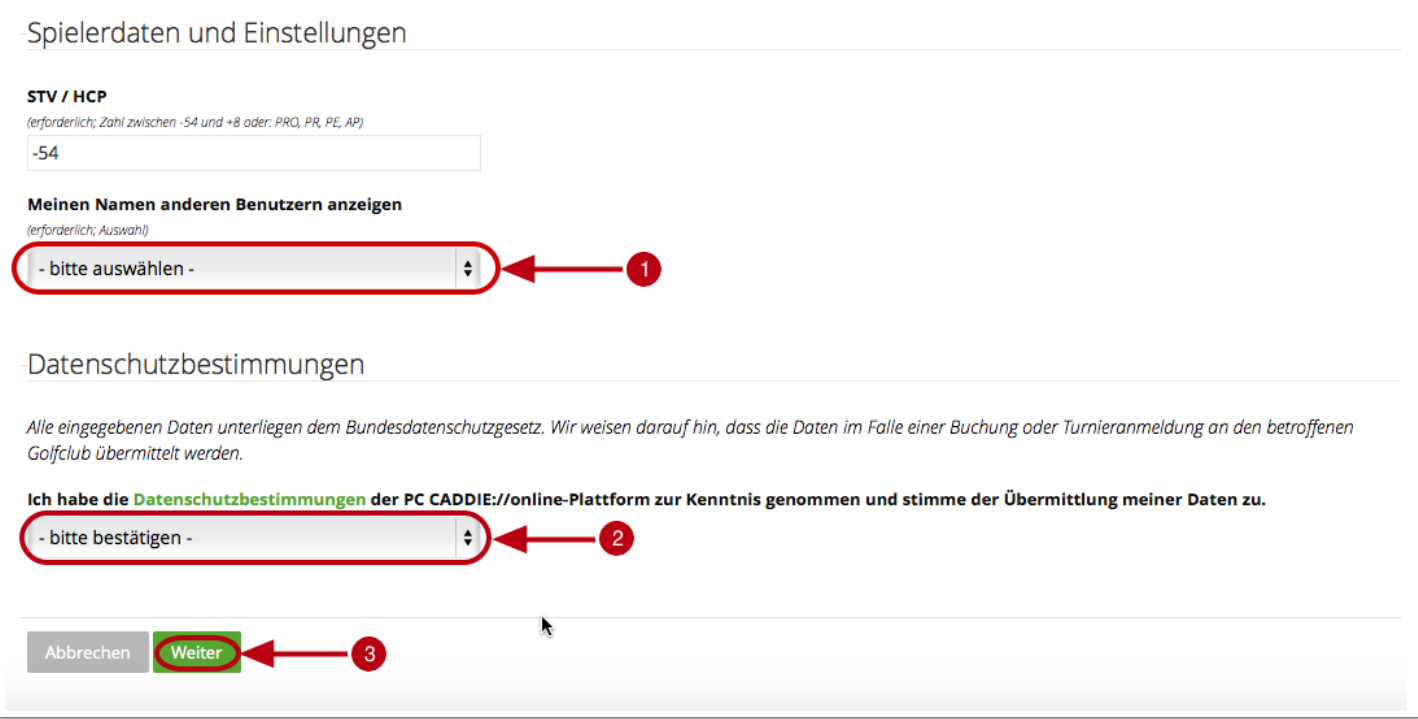

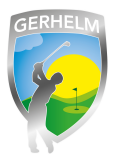

#### **Schritt 8 - Benutzerkonto aktivieren**

Im nächsten Schritt müssen Sie Ihr Benutzerkonto aktivieren. Rufen Sie dazu Ihre E-Mails ab. Sie sollten eine Mail mit Ihrem Aktivierungscode erhalten haben. Diesne Code geben Sie bitte in die Maske ein oder Sie klicken auf den Aktivierungslink in der Mail und Ihre Registrierung ist abgeschlossen. Ab sofort können Sie sich einfach mit Ihrer Mailadresse und Ihrem zuvor von Ihnen festgelegten Passwort einloggen. Viel Spaß beim Startzeiten buchen!

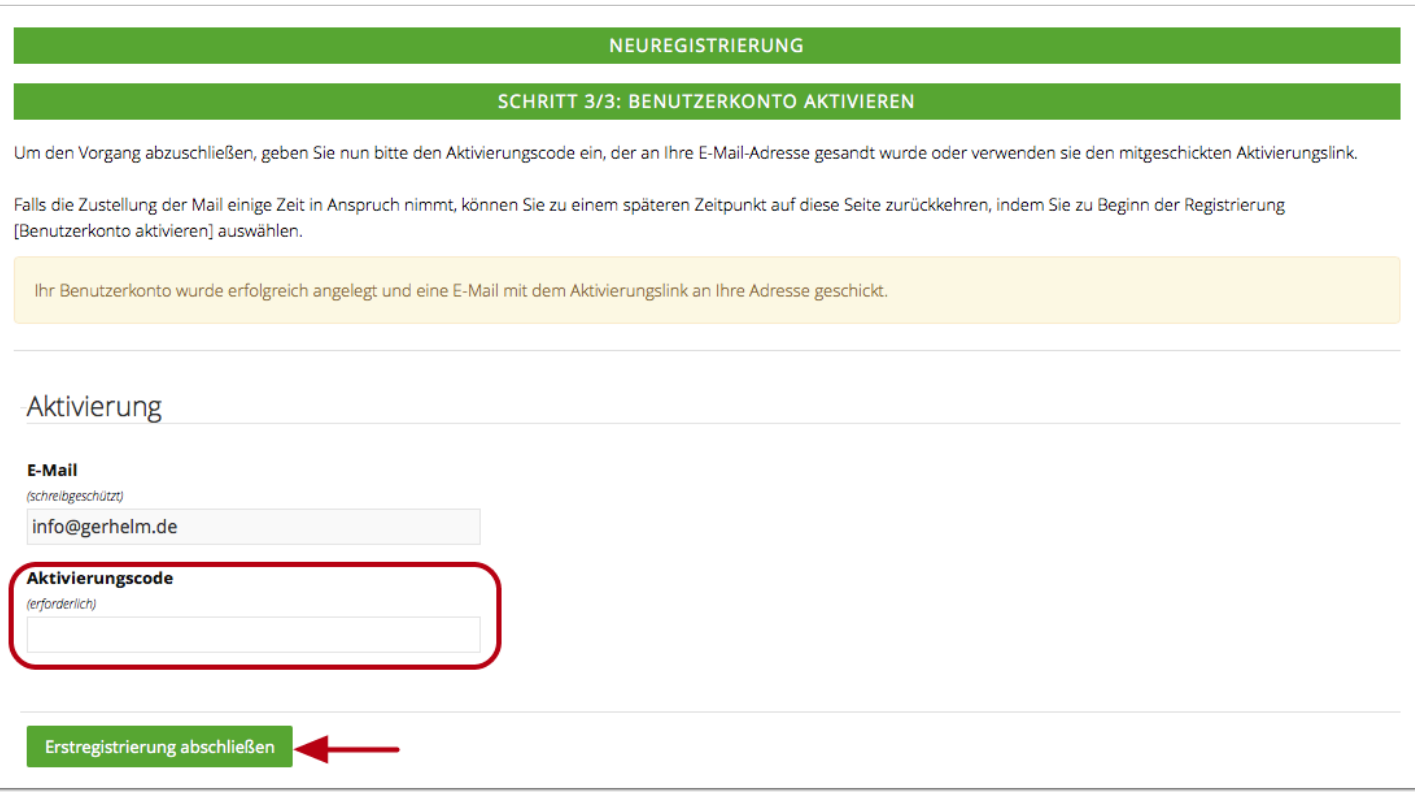